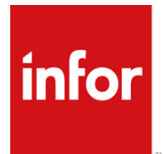

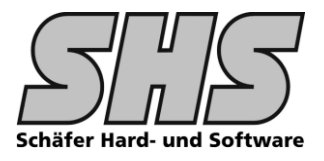

# **1.0 Funktionsumfang, Beschreibung**

### **Ziele / Features dieser Anpassung**

- Stapelverarbeitung im Bereich Einkauf Liefermahnung / Liefererinnerung / AB-Mahnung
- Alle Positionen eines Lieferanten aus verschiedenen Bestellungen auf einem Beleg / Liste
- Liste in verschiedenen Versionen / Ausprägungen je nach Kundenwunsch möglich
- Ausgabe der Liste per Fax(\*)- bzw. eMail(\*) direkt aus dem System möglich

## **1.1 Screenshots: (Dialoge, Abläufe etc.)**

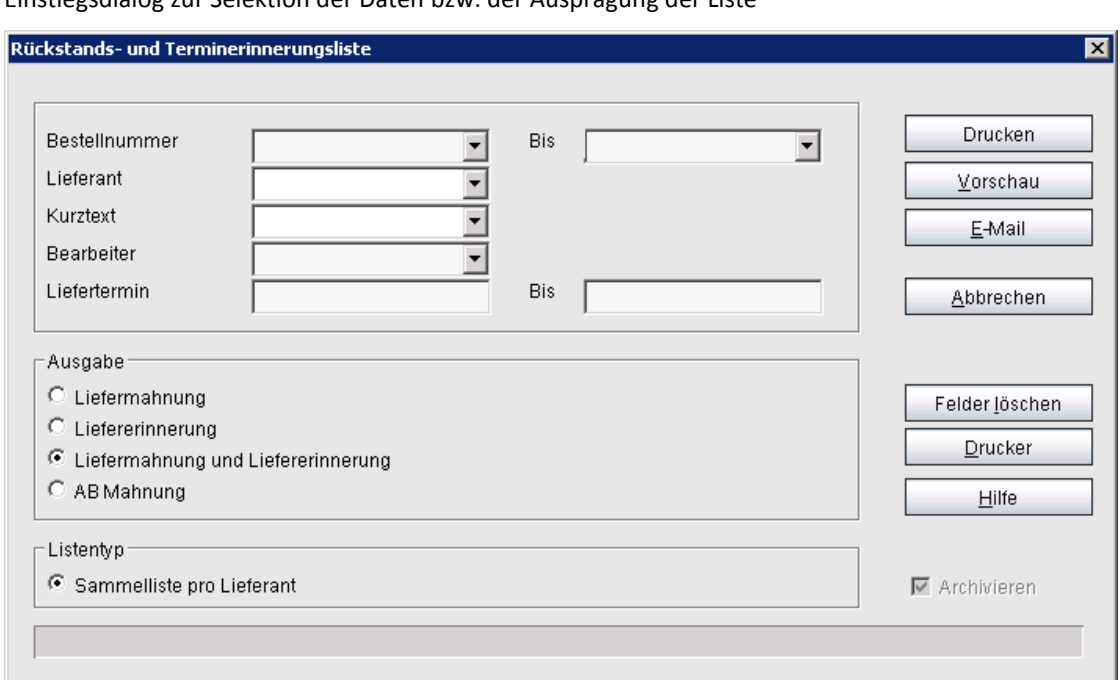

Einstiegsdialog zur Selektion der Daten bzw. der Ausprägung der Liste

Wenn der Button E-Mail gedrückt wird, werden für alle Lieferanten bei denen die Konfiguration für die E-Mailausgabe richtig konfiguriert wurde direkt als E-Mail mit angehängtem PDF versendet.

Sollten bei der Auswahl Lieferanten ohne E-Mail Adresse ausgewählt werden, erhalten diese nat. kein automatisches E-Mail sondern werden in der Mailbox 250 protokolliert. Am Ende der Batch E-Mailausgabe wird ein Hinweis auf die Mailbox angezeigt. Diese Lieferanten müssen dann von Hand nachgearbeitet werden.

(\*) Für Fax- bzw. eMail Funktion der Liste sind zus. Anpassungen (SHS Outputmanager) erforderlich. Des Weiteren wird nat. entspr. Hardware bzw. Zusatz Software benötigt.

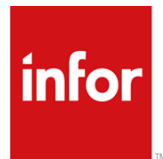

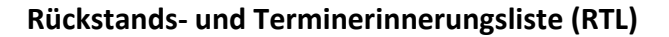

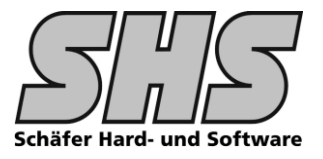

Anhand der eingegebenen Dialogfelder werden die Daten für die weitere Verarbeitung geladen und in einem zusätzlichen Selektionsdialog noch mal angezeigt.

Hier kann man entweder alle Positionen abarbeiten lassen oder durch markieren bestimmter Positionen den Druck nochmals einschränken.

Es werden 3 Typen von Datenzeilen verwendet:

#### 1. **"Mahnung"**

Alle Positionen vom Typ Mahnung werden beim Druck entsprechend der infor Konventionen im Status auf Liefermahnung gesetzt bzw. der Liefermahnungszähler wird entsprechend hoch gezählt.

# 2. **"Erinnerung"**

Die Positionen vom Typ Erinnerung werden im Status nicht verändert, d.h. es erfolgt lediglich der Druck in der Liste ohne weitere Auswirkungen auf den Status im System.

# 3. **"AB-Mahnung"**

Alle Positionen vom Typ AB-Mahnung werden beim Druck entsprechend der infor Konventionen im Status auf Bestätigungsmahnung gesetzt bzw. der Bestätigungsmahnungszähler wird entsprechend hoch gezählt.

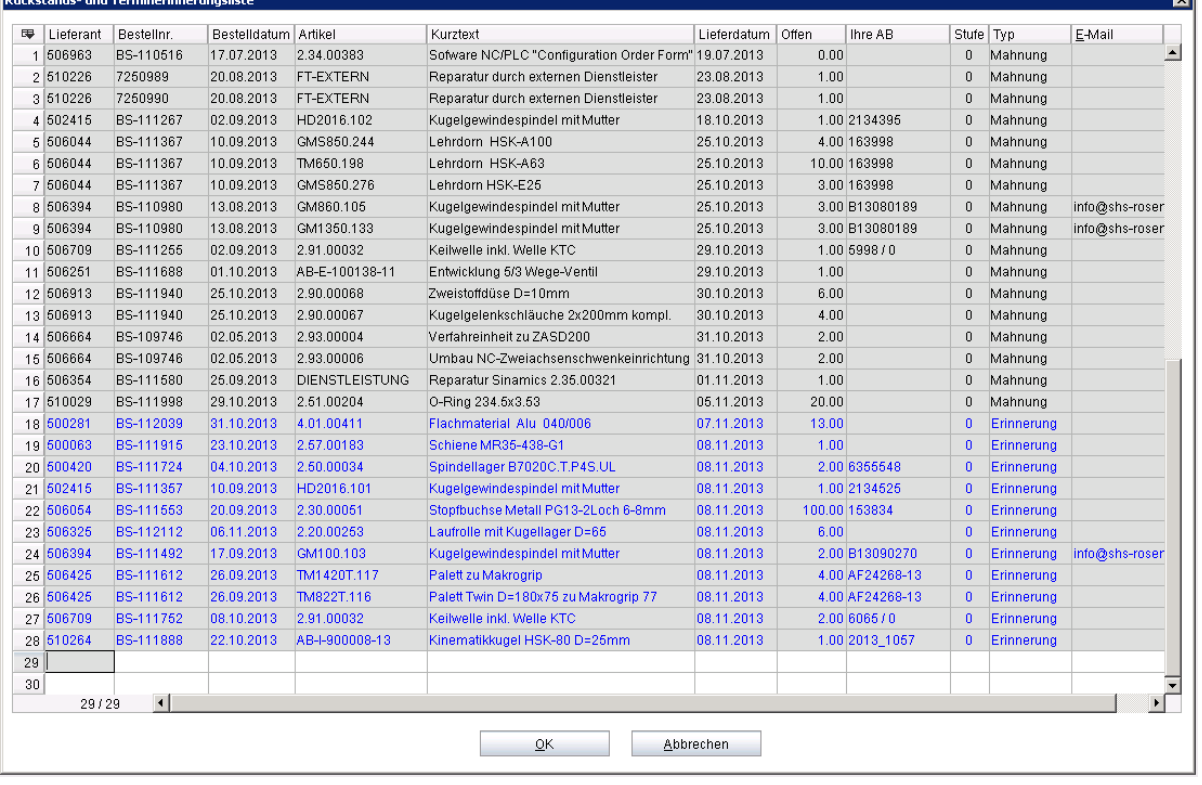

## Auf der Notebookseite "Liefermodell" in der Bestellung kann man die Mahnzähler sehen.

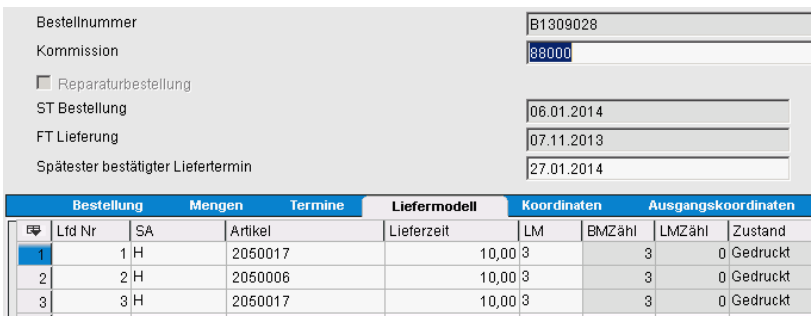

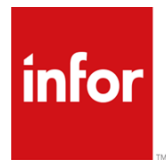

**Rückstands- und Terminerinnerungsliste (RTL)**

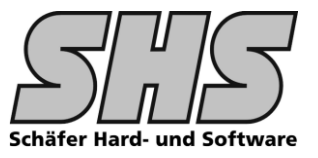

### **Druckausgabe:**

Die Druckausgabe könnte dann wie folgt aussehen:

Im Belegkopf der Liste erscheint dann nat. der entspr. Lieferant incl. der Anschrift etc. Die Liste / der Beleg kann entsprechend Ihrem CI erstellt werden.

### **Beispiel für Rückstand / keine Positionen an die zu erinnern wäre**

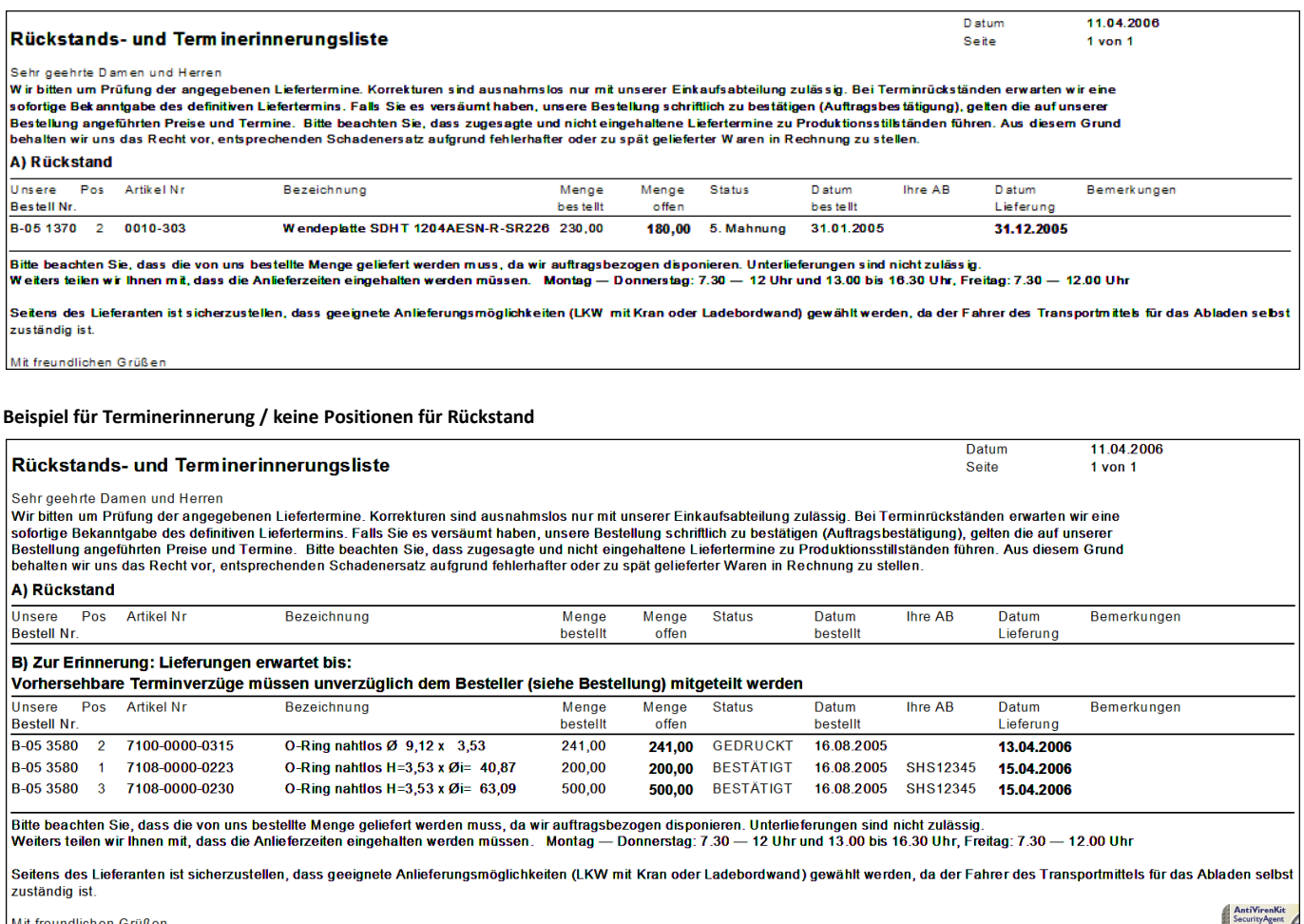

**erstellt von: Ralf Schäfer, infor: certified Partner Version: 1.0 Datum: 18.12.2013 Seite 3 von 7**

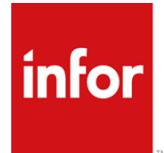

# **Rückstands- und Terminerinnerungsliste (RTL)**

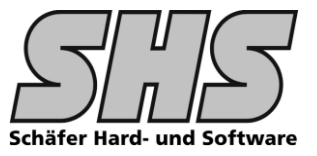

#### **Beispiel für Rückstand und Erinnerung**

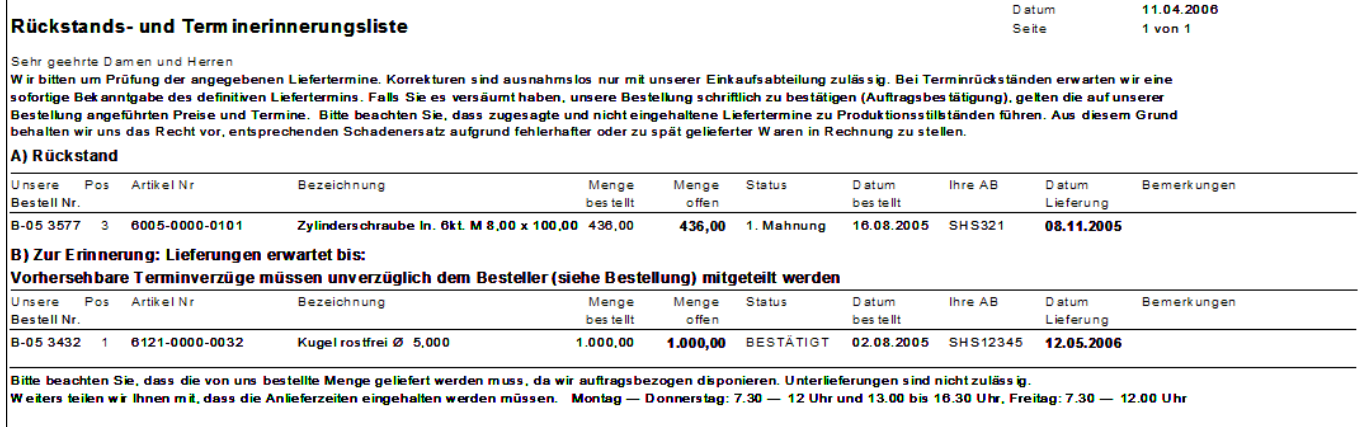

Seitens des Lieferanten ist sicherzustellen, dass geeignete Anlieferungsmöglichkeiten (LKW mit Kran oder Ladebordwand) gewählt werden, da der Fahrer des Transportmittels für das Abladen seibst<br>zuständig ist.

Mit freundlichen Grüßen

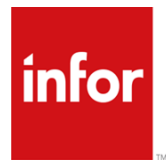

**Rückstands- und Terminerinnerungsliste (RTL)**

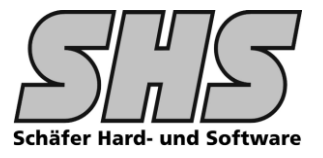

## **Einstellungen im System die die Auswahl an Mahn- bzw. Erinnerungspositionen einschränken:**

Hier kann Kundenspezifisch darauf reagiert werden, d.h. sollte diese Funktionalität benötigt werden muß dies gesondert programmiert werden.

z.B.

In der Bestellung kann im Bestellkopf im Feld Status6 festgelegt werden wie diese Bestellung im Mahnlauf behandelt werden soll. Die Vorbelegung kann bereits im Firmenstamm im Feld Status 6 erfolgen. (VTool)

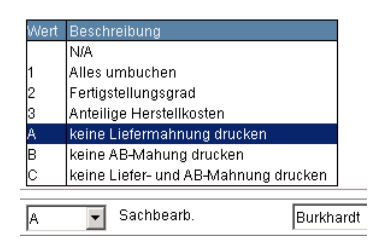

## **Einstellungen für E-Mailausgabe mit SHS Outputmanager**

Im Lieferantenstamm muß auf der Notebookseite SHS-Outputmanager folgender Eintrag erstellt werden: Hier kann nur eine Konfiguration pro Lieferant ausgewertet werden, d.h. die Liste wird immer an die gleiche Mailadresse des Lieferanten geschickt.

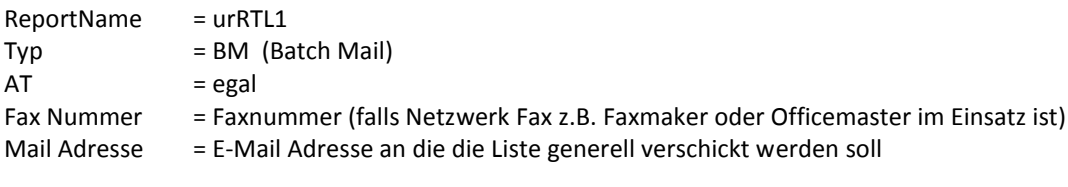

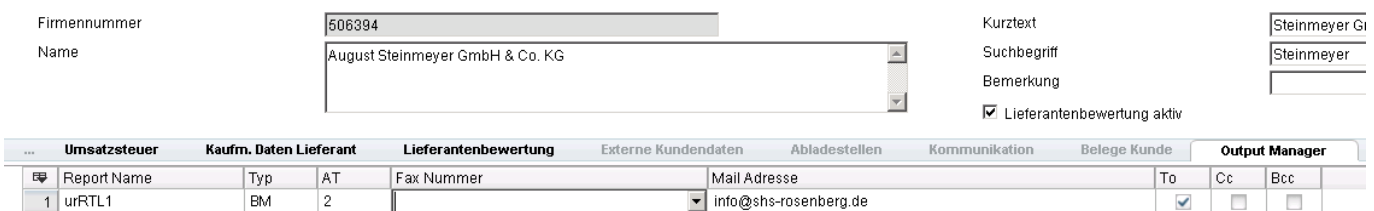

Im SHS Outputmanager ist folgendes Printset in der ZT USPRINTSET erforderlich.

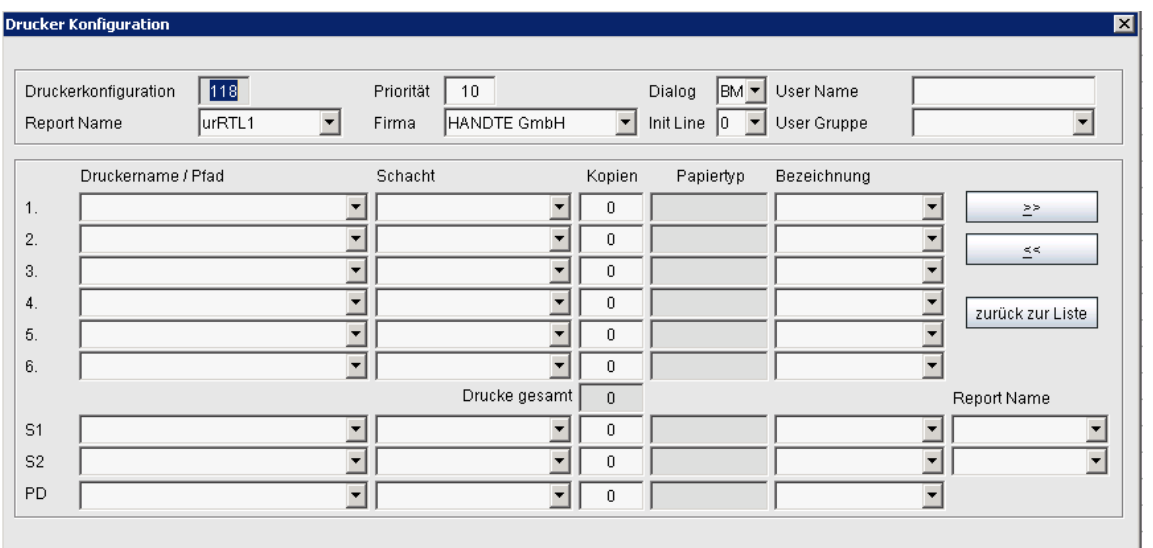

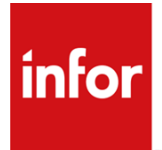

**Rückstands- und Terminerinnerungsliste (RTL)**

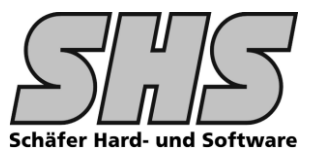

# **Einstellungen VPPS.INI**

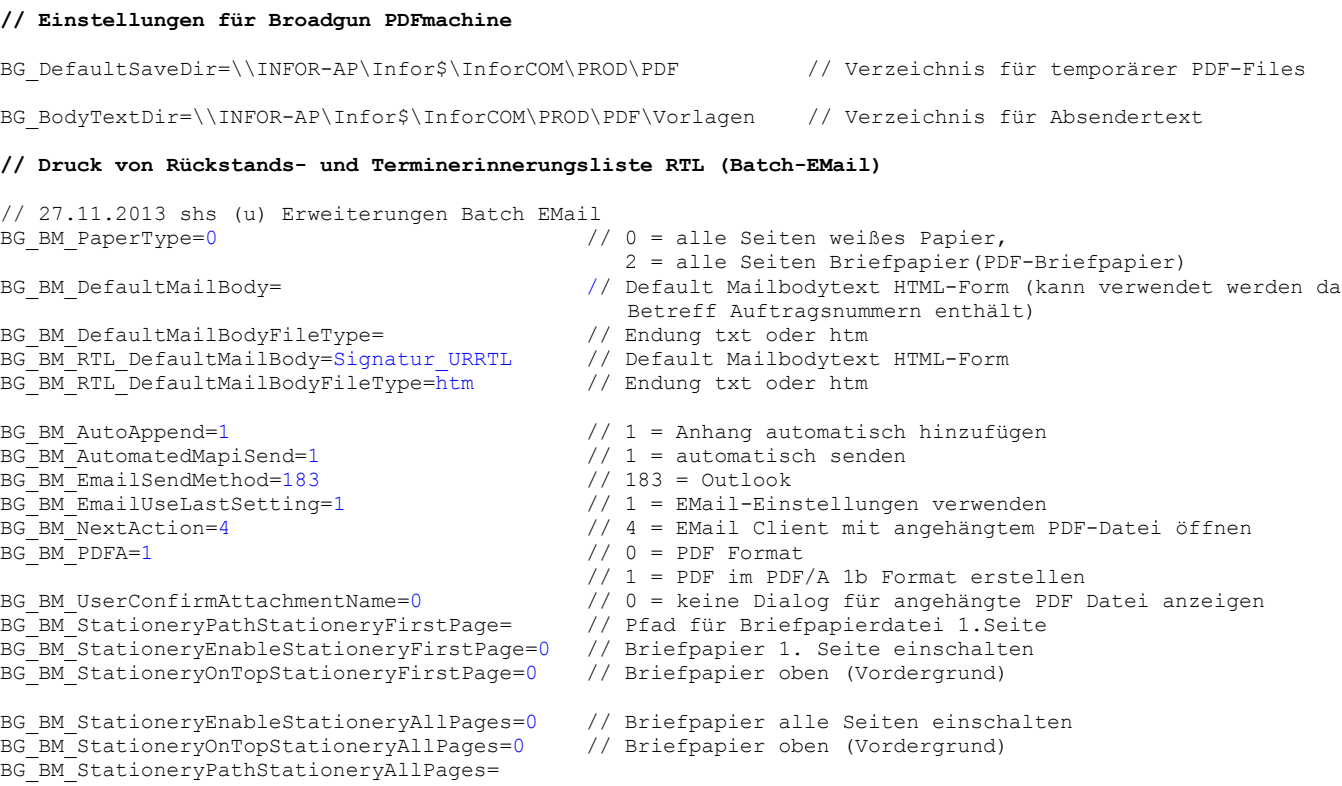

Die Signatur sollte allgemeingültig für den Einkauf je Listentyp konfiguriert werden. Hier ein paar Beispiele:

# Listentyp 1: Liefermahnung

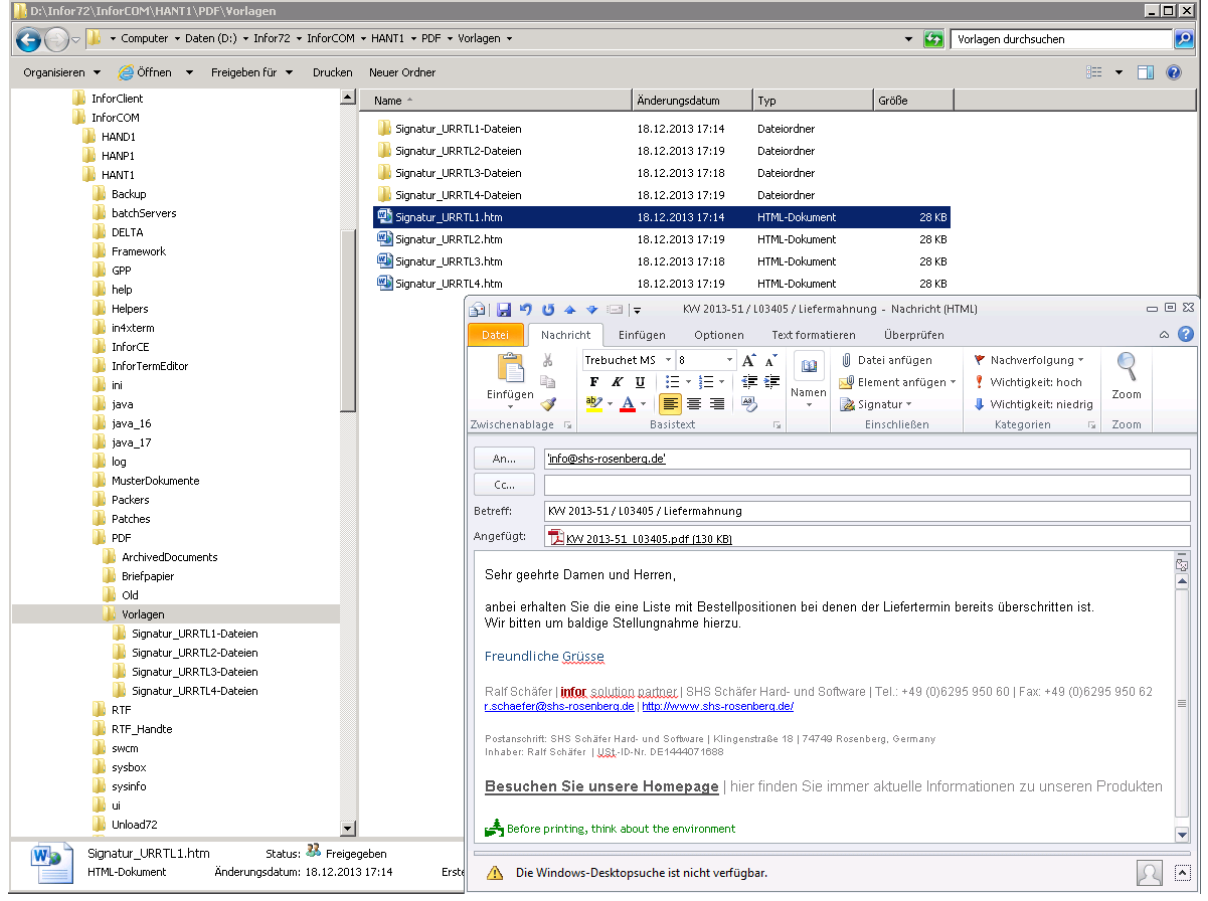

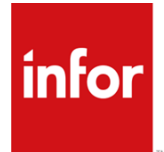

**Rückstands- und Terminerinnerungsliste (RTL)**

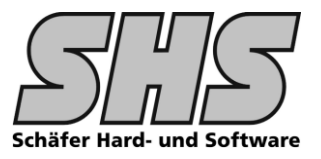

# Listentyp 2: Liefererinnerung

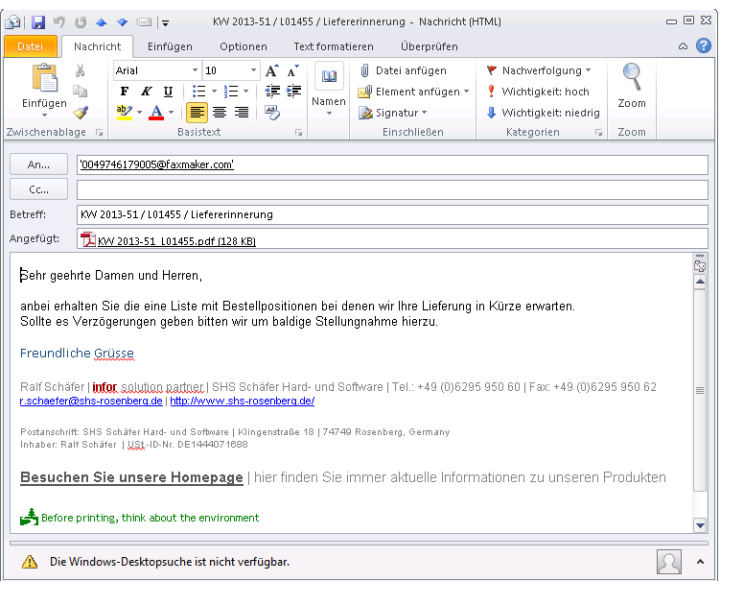

# Listentyp 3: Liefermahnung und Liefererinnerung

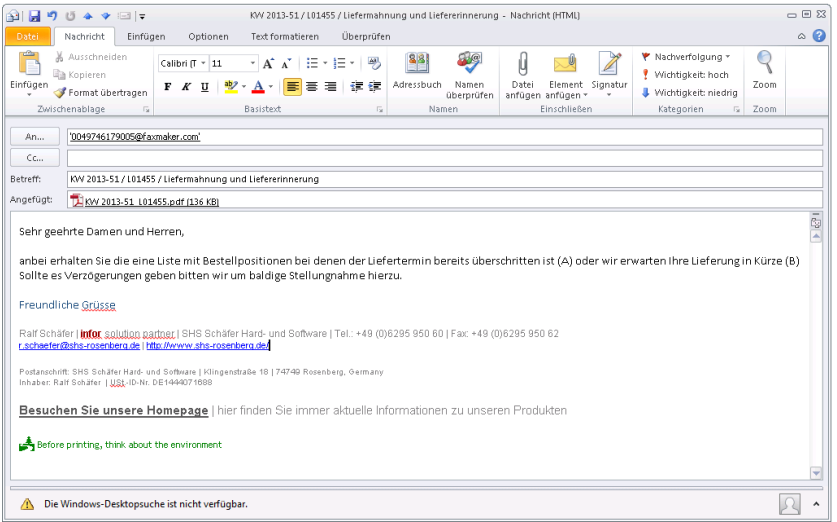

### Listentyp 4: AB-Mahnung

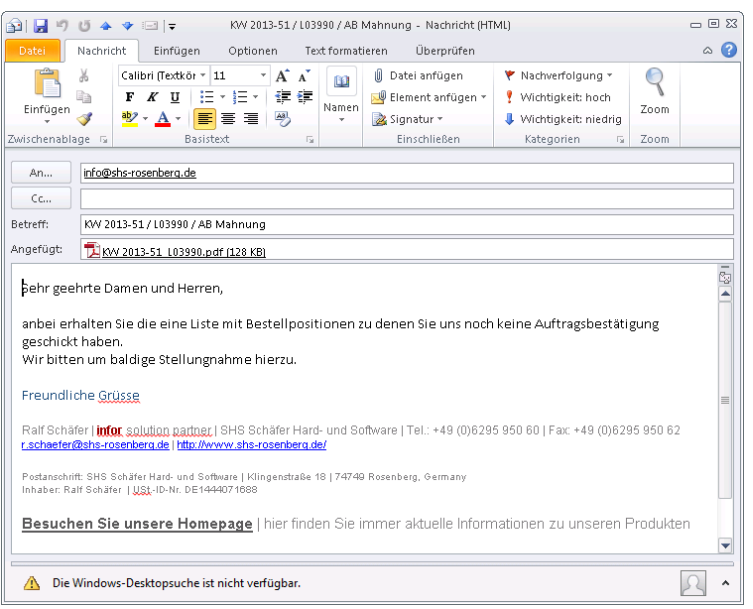